# **The Culture Grid search service**

The culture grid search service utilises version 1.4.1 of the SOLR [\(http://lucene.apache.org/solr/\)](http://lucene.apache.org/solr/) enterprise search platform. It offers access to search services via the SOLR interface directly or via an SRU [\(http://www.loc.gov/standards/sru/\)](http://www.loc.gov/standards/sru/) service which acts as a bridge between the SRU protocol and the SOLR platform. Both are equally usable, there is a small response overhead when using SRU, however this is offset by the fact that using SRU insulates systems from changes to the SOLR service.

# **Search access points/hit list metadata fields**

The following table lists some of the most commonly used metadata fields within the Culture Grid index. The most complete list is available at<http://www.k-int.com/CGHackDay/SOLR> for Solr and <http://www.k-int.com/CGHackDay/SRU> for SRU

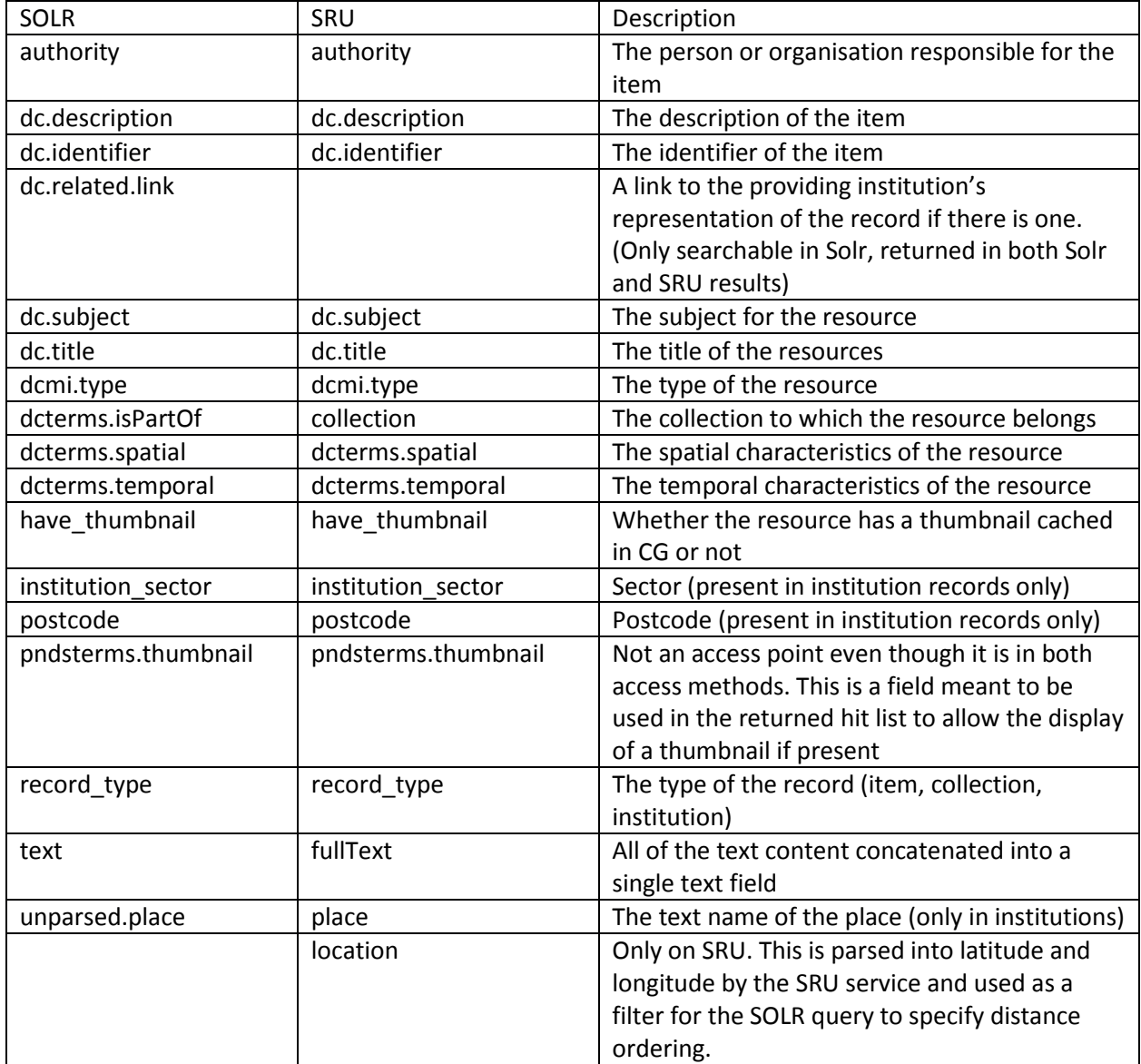

# **Sample queries**

## **SRU**

The SRU/CQL query syntax is described as part of the specification. However there are some nonstandard features that have been implemented as extensions within the culture grid implementation. E.g.:

*[http://www.culturegrid.org.uk/discover/xsl/default?operation=searchRetrieve&startRecord=1&quer](http://www.culturegrid.org.uk/discover/xsl/default?operation=searchRetrieve&startRecord=1&query=dc.title%20all%20%22Scree%22%20OR%20fullText%20all%20%22Scree%22&x-facet=default&stylesheet=@/xslt/sruSearchResults.xsl&maximumRecords=10) [y=dc.title%20all%20"Scree"%20OR%20fullText%20all%20"Scree"&x](http://www.culturegrid.org.uk/discover/xsl/default?operation=searchRetrieve&startRecord=1&query=dc.title%20all%20%22Scree%22%20OR%20fullText%20all%20%22Scree%22&x-facet=default&stylesheet=@/xslt/sruSearchResults.xsl&maximumRecords=10)[facet=default&stylesheet=@/xslt/sruSearchResults.xsl&maximumRecords=10](http://www.culturegrid.org.uk/discover/xsl/default?operation=searchRetrieve&startRecord=1&query=dc.title%20all%20%22Scree%22%20OR%20fullText%20all%20%22Scree%22&x-facet=default&stylesheet=@/xslt/sruSearchResults.xsl&maximumRecords=10)*

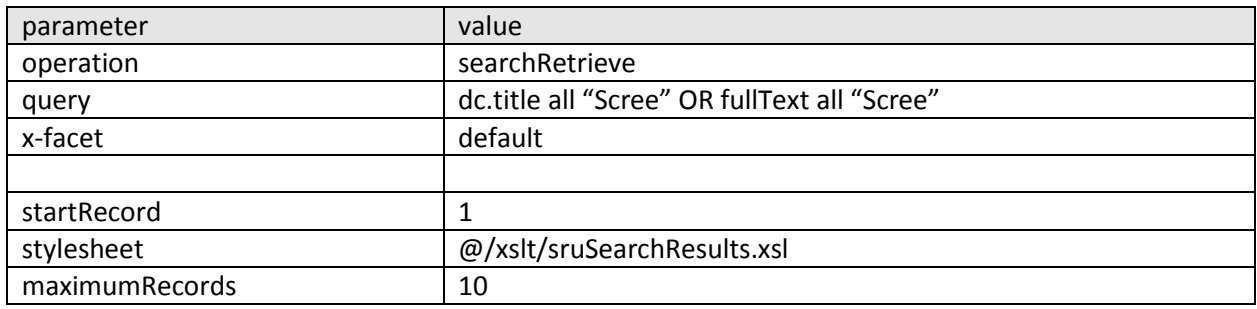

The above query (from the front page of the discover service) is an example of executing a query using SRU across the full text field and title. This will return all results which match in either field (and will by default give weight to exact matches in title).

Support for facets has been added within the SRU implementation as it is not yet part of the base SRU spec. Facets can be accessed in two different ways:

- By specifying &x-facet=default as part of any query.
	- o This will return the default facets as used by the culture grid service.
- By specifying the required facets directly
	- o &x-facet=true together with &x-facet.field=dc.subject (for example)

#### **SRU Spatial searching**

Spatial searching based on a distance sort from a postcode is only available from SRU (From SOLR the latitude and longitude must be specified directly). E.g.:

[http://www.culturegrid.org.uk/discover/xsl/default?operation=searchRetrieve&startRecord=1&quer](http://www.culturegrid.org.uk/discover/xsl/default?operation=searchRetrieve&startRecord=1&query=dcterms.isPartOf%20adj%20%22MLAInstitutions%22%20AND%20location%20adj%20%22S3%208PZ%22&radius=5&sortBy=geo_distance/sort.ascending&stylesheet=@/xslt/sruFindALibrarySearchResults.xsl) [y=dcterms.isPartOf adj "MLAInstitutions" AND location adj "S3](http://www.culturegrid.org.uk/discover/xsl/default?operation=searchRetrieve&startRecord=1&query=dcterms.isPartOf%20adj%20%22MLAInstitutions%22%20AND%20location%20adj%20%22S3%208PZ%22&radius=5&sortBy=geo_distance/sort.ascending&stylesheet=@/xslt/sruFindALibrarySearchResults.xsl)  [8PZ"&radius=5&sortBy=geo\\_distance/sort.ascending&stylesheet=@/xslt/sruFindALibrarySearchRes](http://www.culturegrid.org.uk/discover/xsl/default?operation=searchRetrieve&startRecord=1&query=dcterms.isPartOf%20adj%20%22MLAInstitutions%22%20AND%20location%20adj%20%22S3%208PZ%22&radius=5&sortBy=geo_distance/sort.ascending&stylesheet=@/xslt/sruFindALibrarySearchResults.xsl) [ults.xsl](http://www.culturegrid.org.uk/discover/xsl/default?operation=searchRetrieve&startRecord=1&query=dcterms.isPartOf%20adj%20%22MLAInstitutions%22%20AND%20location%20adj%20%22S3%208PZ%22&radius=5&sortBy=geo_distance/sort.ascending&stylesheet=@/xslt/sruFindALibrarySearchResults.xsl)

The above query can be described as follows:

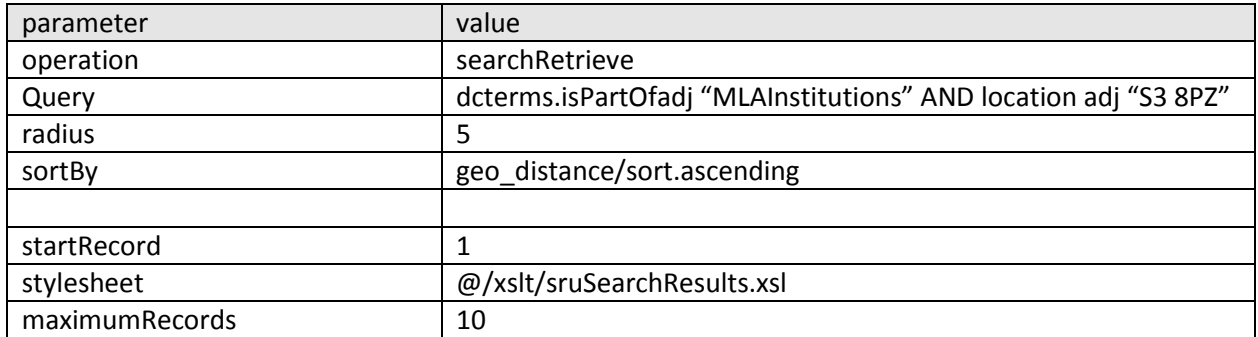

#### **SRU Phrase Searching**

Phrase searching in SRU is requested using the ADJ relation, rather than simple double quotes. To search for the phrase "Brain of the Firm" in the title field use:

*title ADJ "Brain of the Firm"*

## **SOLR searching**

The SOLR search base url i[s http://www.culturegrid.org.uk/index/.](http://www.culturegrid.org.uk/index/)

The SOLR syntax is fully described in the SOLR documentation. However, to facilitate spatial searching a local SOLR extension has been added. An example of the use is as follows:

This means that proximity searching cannot be carried out directly it requires a set of results to filter. So if you wish to find the closest item to you would need to filter on a query which returns records (for example dcterms.isPartOf:MLAInstitutions).

The following return all records in the MLAInstitutions collection:

*[http://www.culturegrid.org.uk/index/select/?q=dcterms.isPartOf%3AMLAInstitutions&version=2.2&s](http://www.culturegrid.org.uk/index/select/?q=dcterms.isPartOf:MLAInstitutions&version=2.2&start=0&rows=10&indent=on) [tart=0&rows=10&indent=on](http://www.culturegrid.org.uk/index/select/?q=dcterms.isPartOf:MLAInstitutions&version=2.2&start=0&rows=10&indent=on)*

With additional parameters to order by proximity the latitude and longitude of the postcode must be known and supplied as follows:

[http://www.culturegrid.org.uk/index/select/?q={!spatial lat=52.955107 long=-1.149309 radius=25](http://www.culturegrid.org.uk/index/select/?q=%7b!spatial%20lat=52.955107%20long=-1.149309%20radius=25%20unit=miles%7d%20dcterms.isPartOf:MLAInstitutions&version=2.2&start=0&rows=10&indent=on&sort=geo_distance%20asc)  [unit=miles}](http://www.culturegrid.org.uk/index/select/?q=%7b!spatial%20lat=52.955107%20long=-1.149309%20radius=25%20unit=miles%7d%20dcterms.isPartOf:MLAInstitutions&version=2.2&start=0&rows=10&indent=on&sort=geo_distance%20asc) 

[dcterms.isPartOf:MLAInstitutions&version=2.2&start=0&rows=10&indent=on&sort=geo\\_distance](http://www.culturegrid.org.uk/index/select/?q=%7b!spatial%20lat=52.955107%20long=-1.149309%20radius=25%20unit=miles%7d%20dcterms.isPartOf:MLAInstitutions&version=2.2&start=0&rows=10&indent=on&sort=geo_distance%20asc)  [asc](http://www.culturegrid.org.uk/index/select/?q=%7b!spatial%20lat=52.955107%20long=-1.149309%20radius=25%20unit=miles%7d%20dcterms.isPartOf:MLAInstitutions&version=2.2&start=0&rows=10&indent=on&sort=geo_distance%20asc)

### **SOLR return formats**

Each of the above example Solr queries will return the results as XML data. Solr supports several other formats including JSON and native Java objects. In order to change the response format a 'wt' parameter should be added to any of the URLs above.

To perform the previous search for all records in the MLAInstitutions collection and receive results as JSON you would use:

*[http://www.culturegrid.org.uk/index/select/?q=dcterms.isPartOf:MLAInstitutions&version=2.2&start](http://www.culturegrid.org.uk/index/select/?q=dcterms.isPartOf:MLAInstitutions&version=2.2&start=0&rows=10&indent=on&wt=json) [=0&rows=10&indent=on&wt=json](http://www.culturegrid.org.uk/index/select/?q=dcterms.isPartOf:MLAInstitutions&version=2.2&start=0&rows=10&indent=on&wt=json)*